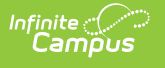

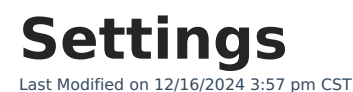

### **Documentation**

Important [Information](http://kb.infinitecampus.com/#important-information-about-this-tool) about this Tool | Manage District [Settings](http://kb.infinitecampus.com/#manage-district-settings) | Manage School Portal [Settings](http://kb.infinitecampus.com/#manage-school-portal-settings) | Print the [Payment](http://kb.infinitecampus.com/#print-the-payment-settings-report) Settings Report

Tool Search: Payments Setup

The Settings area is used to establish payment features for the entire district and for individual schools.

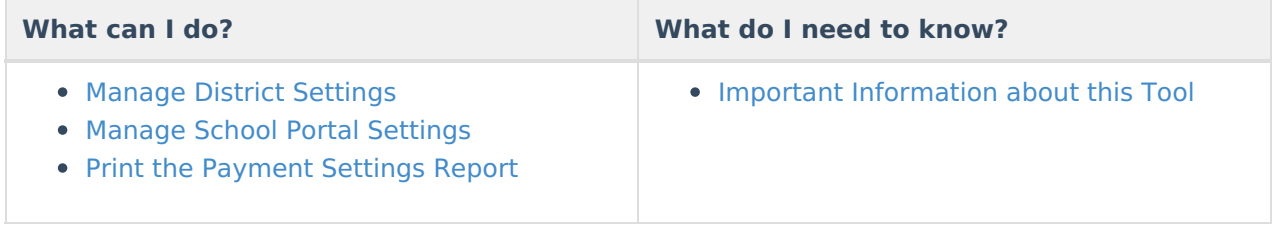

# **Important Information about this Tool**

The Settings for the District are different than the settings for individual schools.

To manage Settings for the district, select **All Schools** in the Campus toolbar.

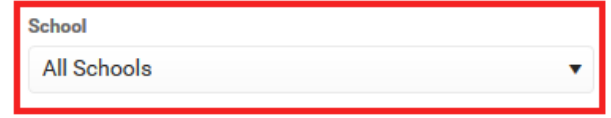

To manage Settings for an individual school, select the school in the Campus toolbar.  $\bullet$ 

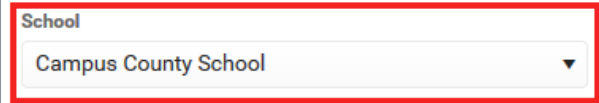

**• Service Fees apply to ALL** Credit/Debit Card, Checking, and Savings payments.

## **Manage District Settings**

District Settings allow you to establish payment features for the entire district. All Schools must be selected.

Click here to expand...

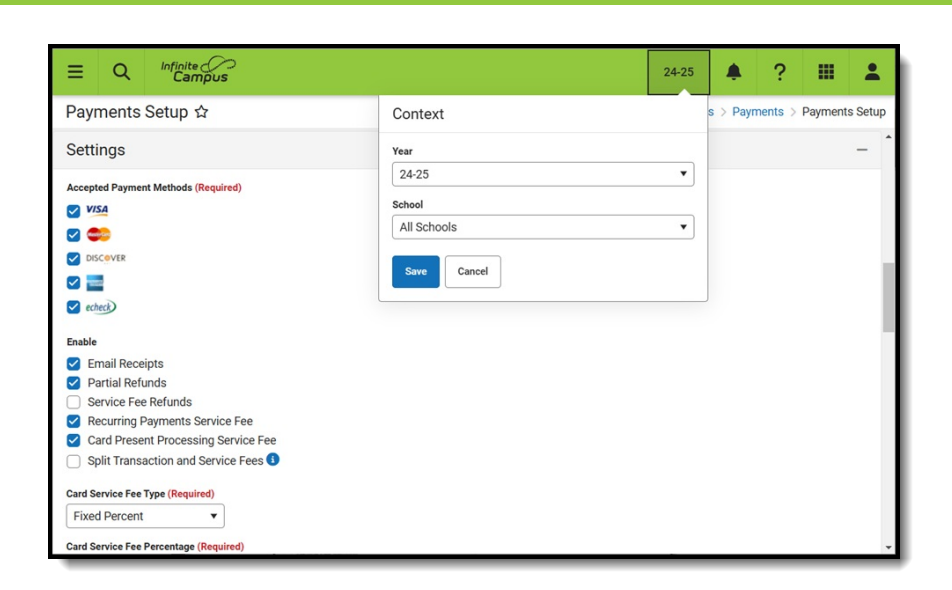

Infinite<br>Campus

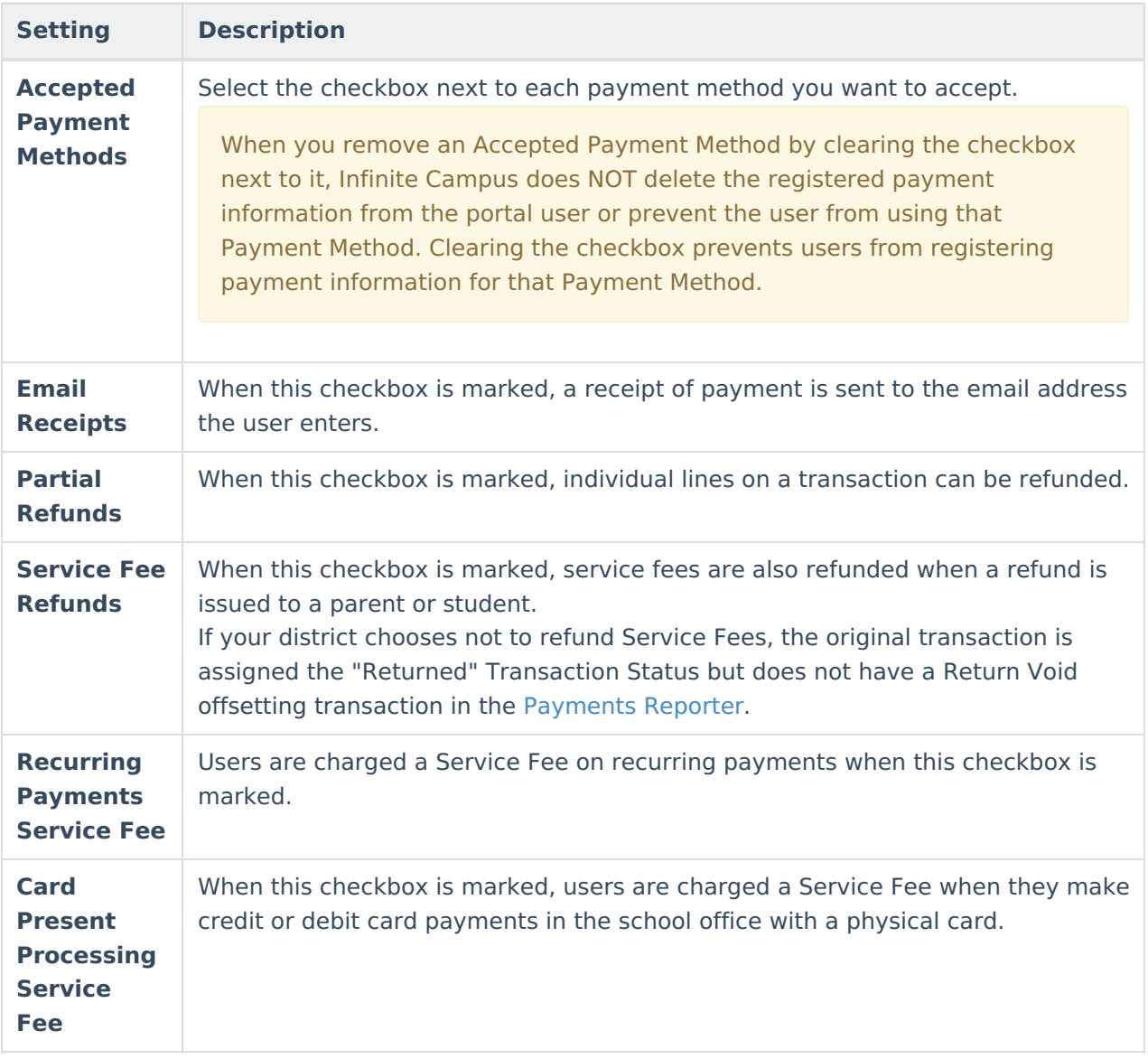

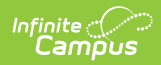

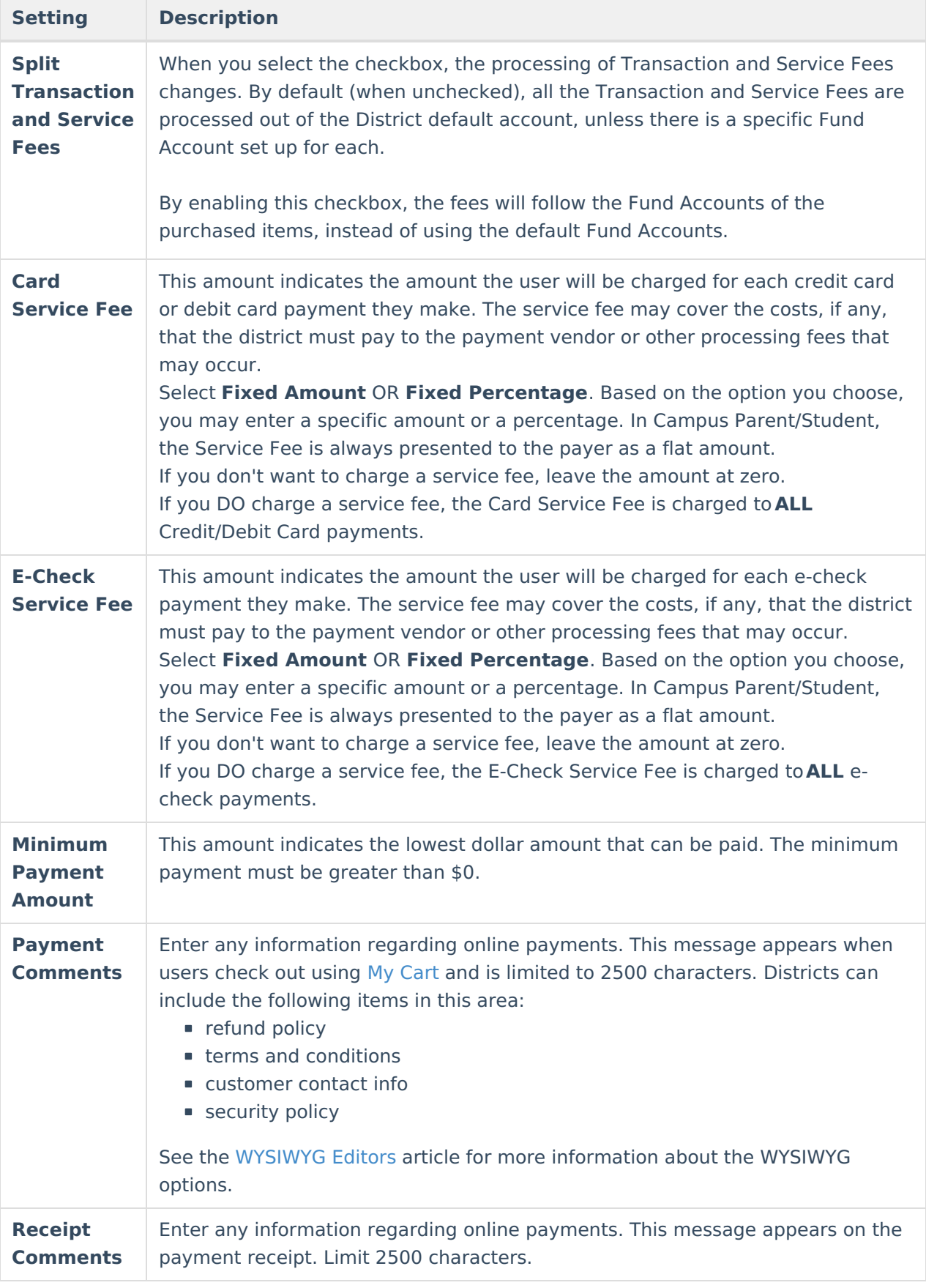

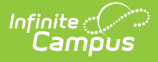

# **Manage School Portal Settings**

The following settings can be enabled and disabled for individual schools by marking the checkbox to enable the setting or clearing the checkbox to disable the setting.

These settings do **NOT** affect Employee Self Service.

▶ Click here to expand...

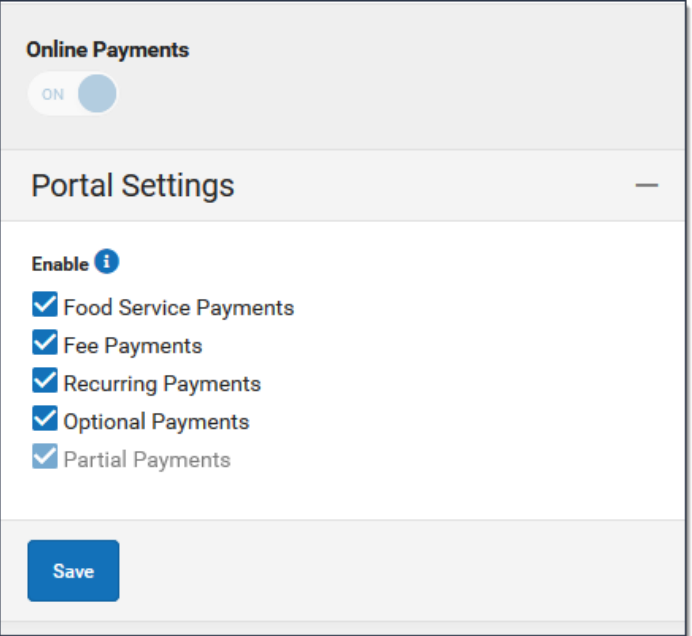

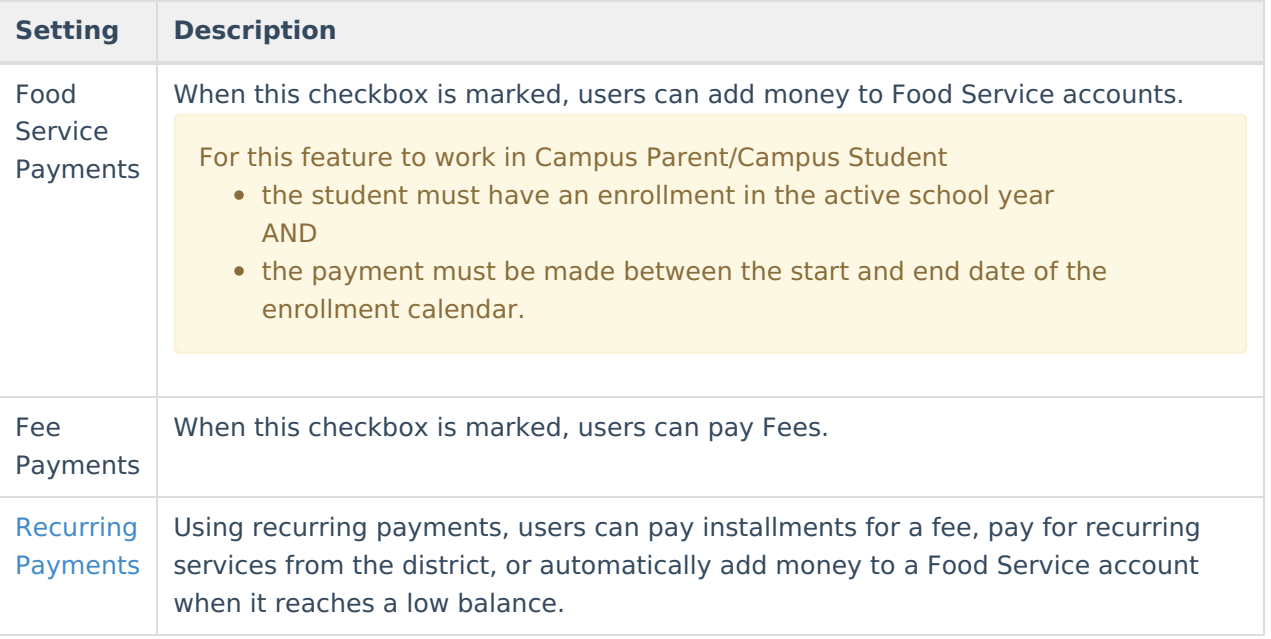

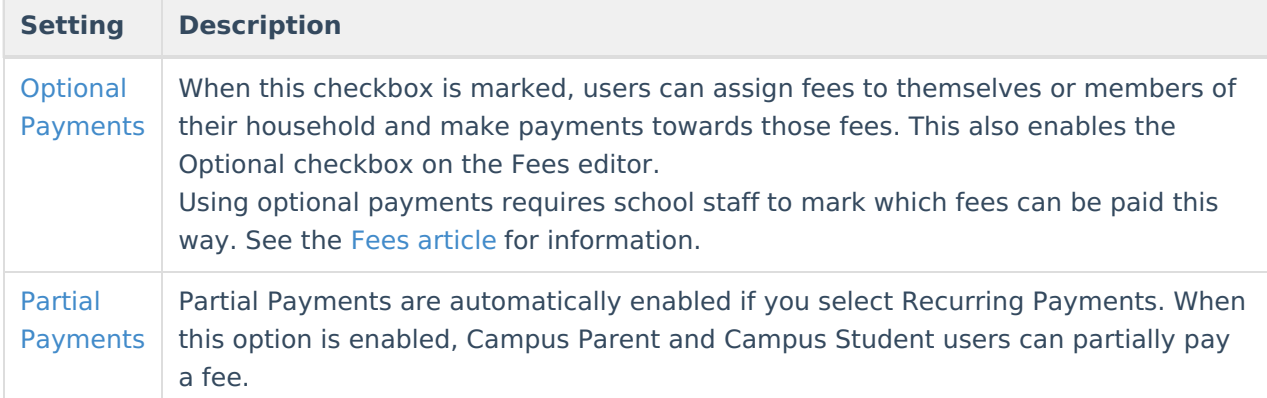

# **Print the Payment Settings Report**

The Payment Settings Report provides comprehensive information about all of the settings for all schools in the district. This report is only available when **All Schools** is selected in the Campus toolbar.

To print the PDF report, click the **Print All** button.

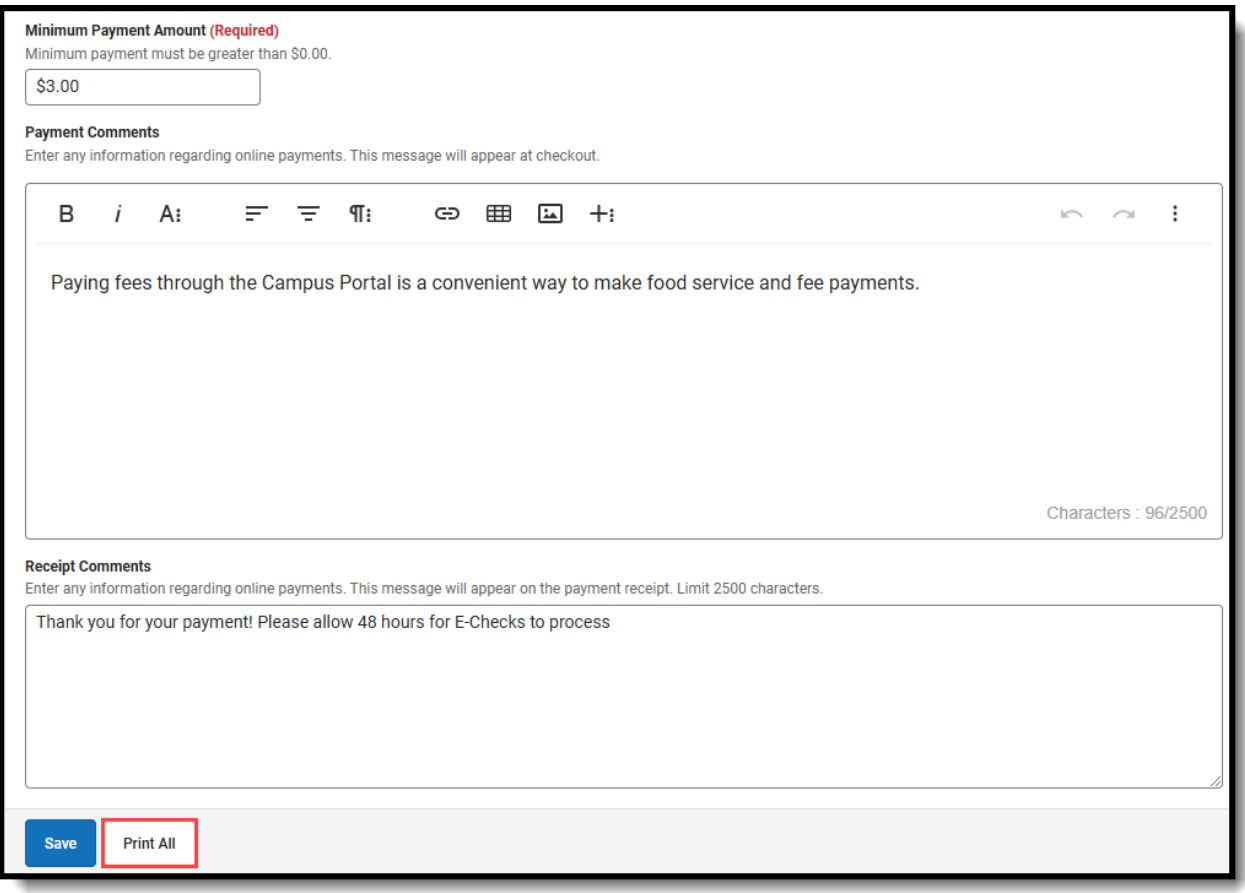

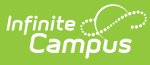

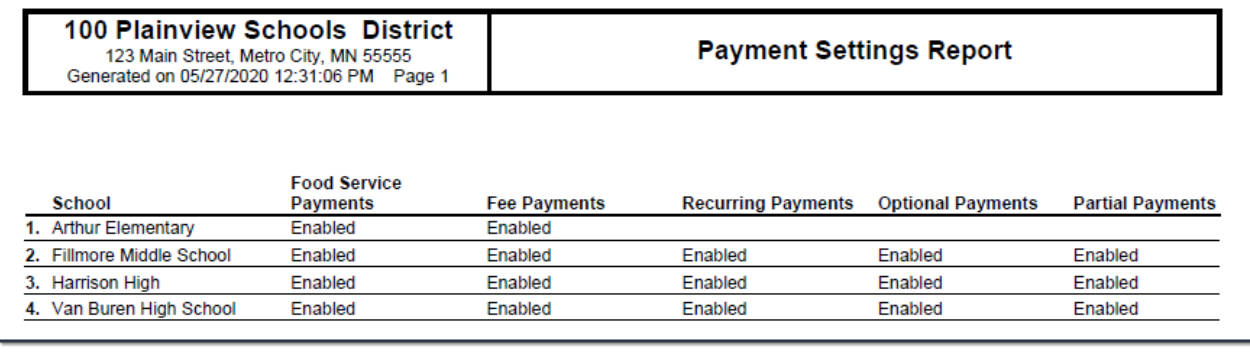

### **Video**

Staff can determine which options to use within Campus' Online Payments module using the Settings tool.

#### **Previous Versions**

Settings [\(Payments](http://kb.infinitecampus.com/help/settings-payments-setup-video-2239-2339) Setup) - Video [.2231 - .2339] Settings [\(Payments](http://kb.infinitecampus.com/help/settings-payments-setup-video-2341-2403) Setup) - Video [.2343 - .2403]

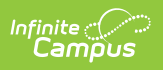